# TR/RADCON/2007.3/Nada.2

# **Prepared By**

Ayman Mohammed Mohamed Nada

# **Contents**

| F   | Front-end                                                                                                    | 2 -                                                                                                    |
|-----|----------------------------------------------------------------------------------------------------|----------------------------------------------------------------------------------------------------|
| 1.1 | Law and decrees subsystem                                                                                                    | 2 -                                                                                                    |
| 1.2 | Environment Extension Documents Subsystem                                                                                             | 4 -                                                                                                    |
| 1.3 | Environment problems in villages Subsystem                                                                                            | 6 -                                                                                                    |
| 1.4 | Clean Agriculture subsystem                                                                                                    | 8 -                                                                                                    |
| 1.5 | Center Analysis Subsystem                                                                                                    | 9 -                                                                                                    |
| 1.6 | Center Analysis Subsystem                                                                                                    | 10 -                                                                                                    |
| В   | Back-end                                                                                                    | 10 -                                                                                                    |
| 2.1 | Data Entry User                                                                                                    | 11 -                                                                                                    |
| 2   | 2.1.1 Law and decrees Subsystem                                                                                                    | 11 -                                                                                                    |
| 2   | 2.1.2 Analysis Centers Subsystem                                                                                                    | 13 -                                                                                                    |
| 2   | 2.1.3 Clean agriculture subsystem                                                                                                    | 15 -                                                                                                    |
| 2   | 2.1.4 Environment pollution                                                                                                    | 16 -                                                                                                    |
| 2   | 2.1.5 Environment problems                                                                                                    | 17 -                                                                                                    |
| 2.2 | publishers User                                                                                                    | 19 -                                                                                                    |
| 2   | 2.2.1 Law and decrees Subsystem                                                                                                    | 19 -                                                                                                    |
| 2   | 2.2.2 Analysis Centers Subsystem                                                                                                    | 20 -                                                                                                    |
| 2   | 2.2.3 Clean agriculture subsystem                                                                                                    | 22 -                                                                                                    |
|     | · ·                                                                                                    |                                                                                                    |
| 2   | 2.3.1 Adding new user                                                                                                    | 23 -                                                                                                    |
|     | 1.1<br>1.2<br>1.3<br>1.4<br>1.5<br>1.6<br>2<br>2<br>2<br>2<br>2<br>2<br>2<br>2<br>2<br>2<br>2<br>2<br>2<br>2<br>2<br>2<br>2<br>2<br>2 | 1.1 Law and decrees subsystem 1.2 Environment Extension Documents Subsystem 1.3 Environment problems in villages Subsystem 1.4 Clean Agriculture subsystem 1.5 Center Analysis Subsystem 1.6 Center Analysis Subsystem |

### 1 Front-end

In this section we describe the front-end pages. A user can logs in without a user name or password. The home page provides point-and-click access to the components described previously, as illustrated in the following figure.

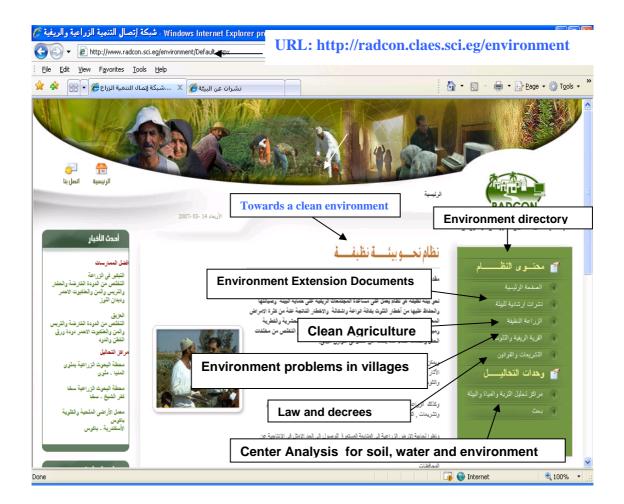

#### 1.1 Law and decrees subsystem

If we select the Law and decrees button, system will give an advanced search, that work along different categories, such as Legislation subject, law number and Release Date.

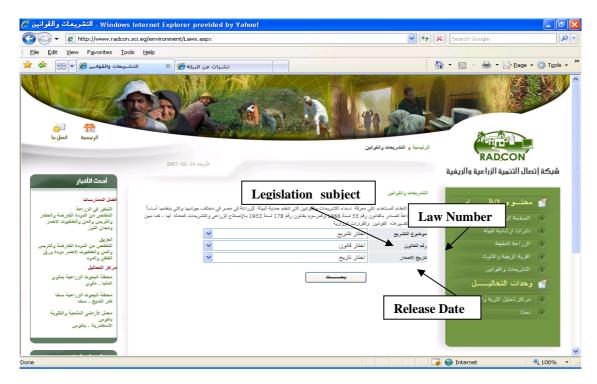

If we select search without entering any criteria to search, system will retrieve all Legislation and laws or decrees that available in the system, as illustrated in the following figure:

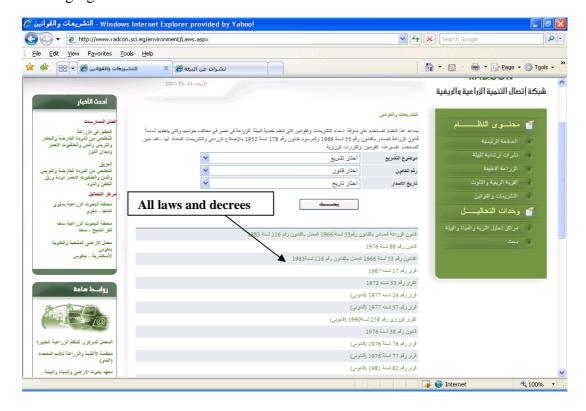

If we select any law, system will display the law data, as illustrated in the following figure:

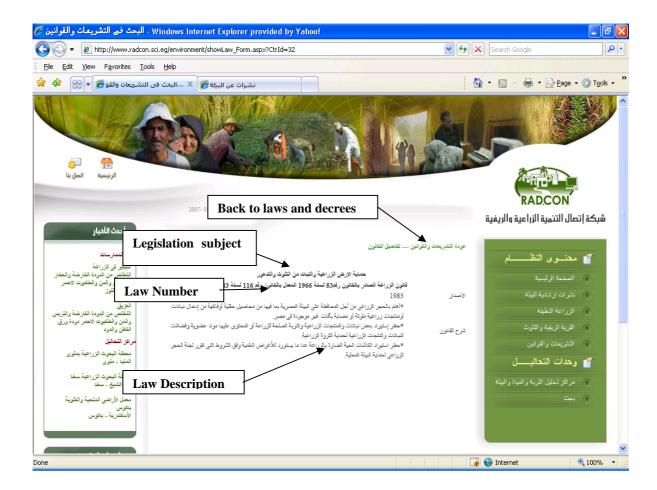

#### 1.2 Environment Extension Documents Subsystem

If we select the Environment Extension Documents button, system will give an Extension Documents about environment pollution and recycle wastes.

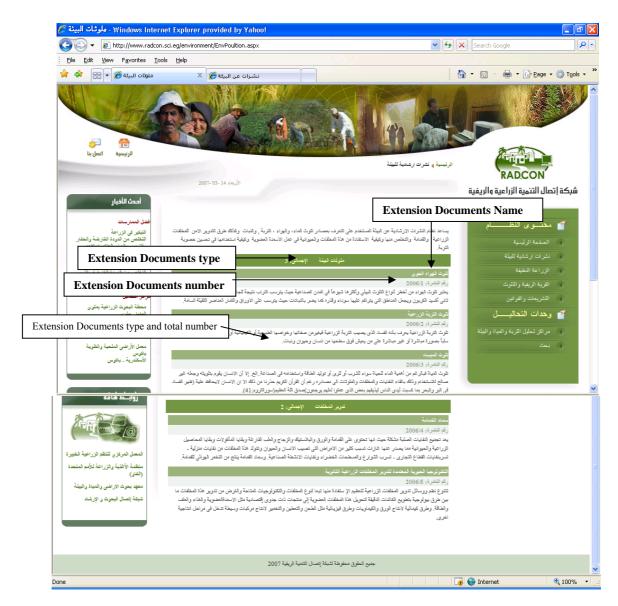

If we click on "Extension Documents Name" system will retrieve the Document available in the system, as illustrated in the following figure:

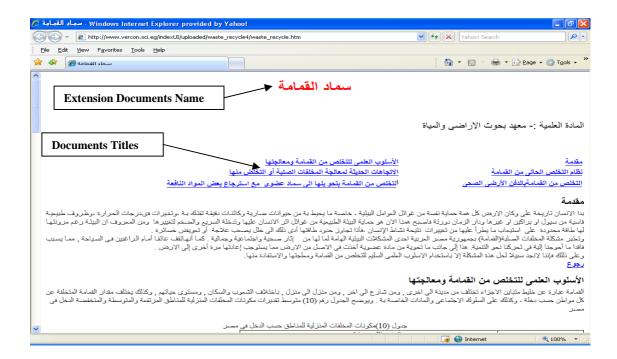

#### 1.3 Environment problems in villages Subsystem

If we select the Environment problems in village's button, system will give an advanced search, that work along different categories, such as Pollution Kind, Governorate name and Extension document name

٠

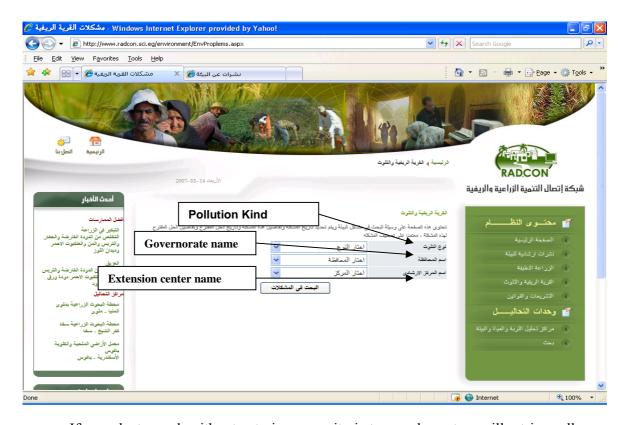

If we select search without entering any criteria to search, system will retrieve all pollution problems that available in the system as show Governorate name, Extension center name, Village name, Problem Date, Problem Details, and Solution Date and suggest Solution and illustrated in the following figure:

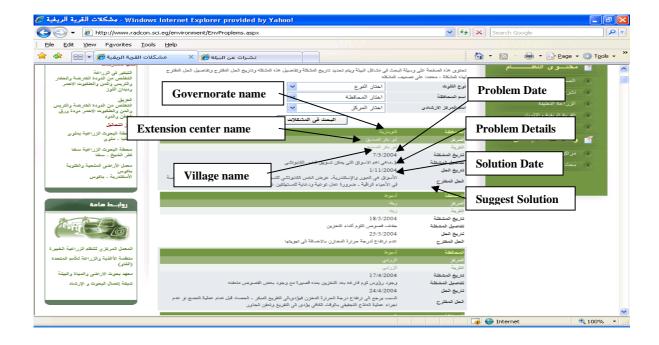

#### 1.4 Clean Agriculture subsystem

If we select the Clean Agriculture button, system will give an advanced search, that work along different categories, such as practice Kind, practice name and disease name.

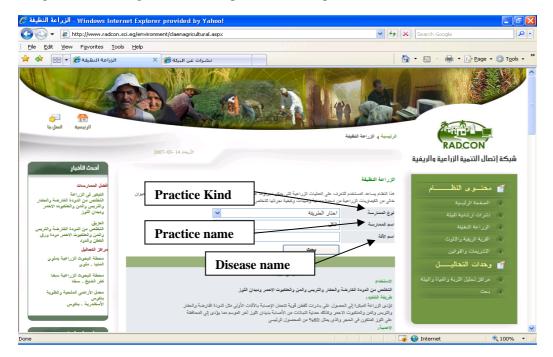

If we select search without entering any criteria to search, system will retrieve all operation that available in the system as show operation name, operation usage for diseases protection, Execution method and operation impotence and illustrated in the following figure:

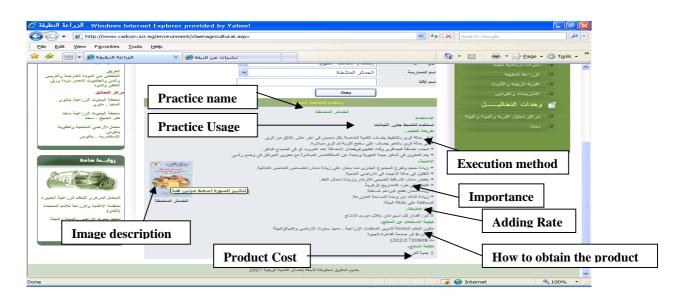

#### 1.5 Center Analysis Subsystem

If we select the Clean Agriculture button, system will give an advanced search, that work along different categories, such as practice Kind, practice name and disease name.

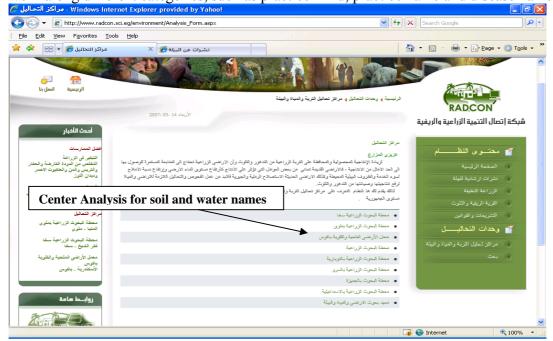

If we select any center analysis name, system will display the center data, as illustrated in the following figure:

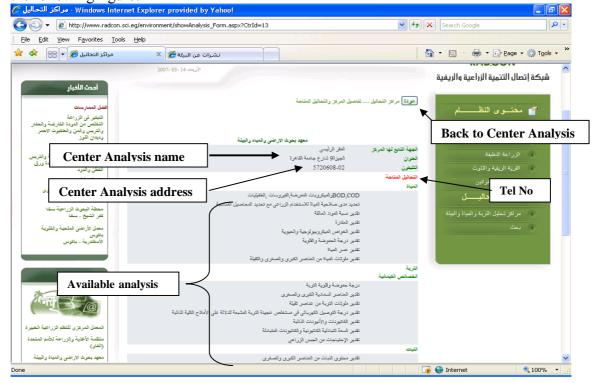

#### 1.6 Center Analysis Subsystem

If we select the search button, system will give an advanced search, that work along different categories, such as practice Kind, practice name and disease name.

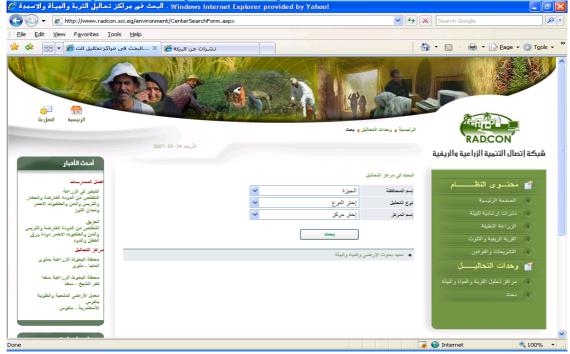

# 2 Back-end

In this section we describe the back-end pages. A user can logs in with a user name and password. From home page select "ادارة الموقع", system will display the following page:

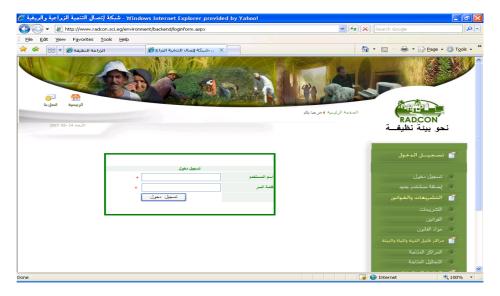

## 2.1 Data Entry User

System will direct the user to the suitable page based on the entered user name i.e. if the user name for data entry user, system will display the following page:

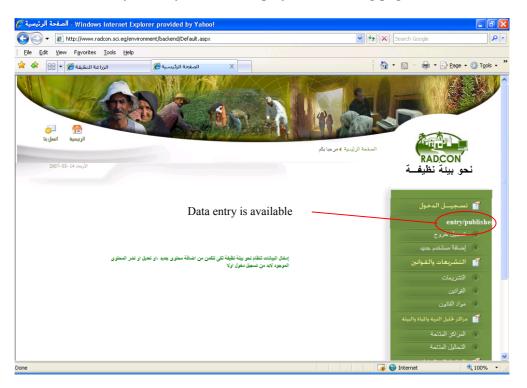

## 2.1.1 Law and decrees Subsystem

If we select Legislation "التشريعات" subsystem, system will display all Legislation that available in the system and the status of each one (approved or unapproved), with the following abilities:

- Insert new Legislation,
- Select an Legislation to display its content,
- Update the Legislation data,
- Delete the Legislation data,

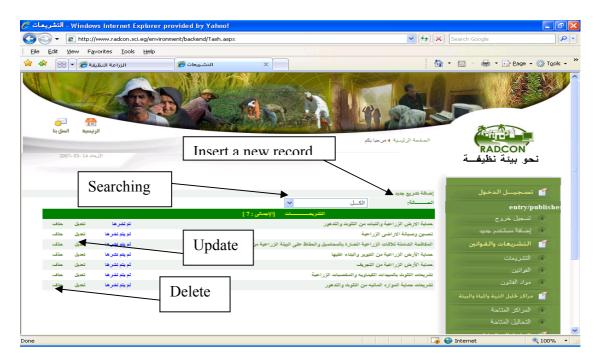

"اضافة تشريع جديد" For adding anew record select

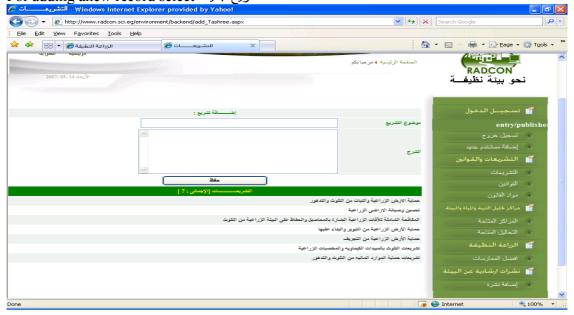

If we select laws "القوانين" subsystem, system will display all laws that available in the system and the status of each one (approved or unapproved), with the following abilities:

- Insert new law,
- Select an law to display its content,
- Update the law data,
- Delete the law data,

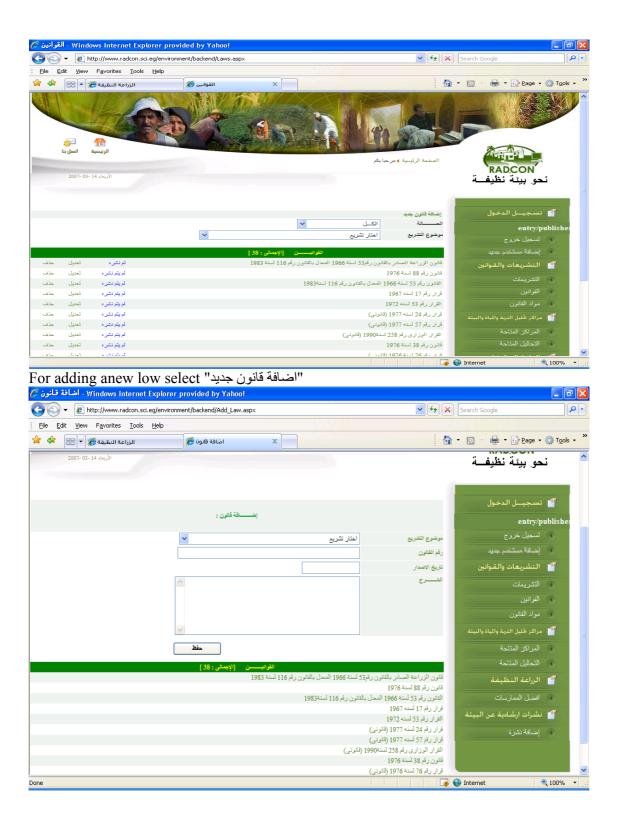

#### 2.1.2 Analysis Centers Subsystem

If we select available Center "المراكز المناحة" subsystem, system will display all Analysis Centers that available in the system and the status of each one (approved or unapproved), with the following abilities:

- Insert new Center,
- Select an Center to display its content,
- Update the Center data,

As illustrated in the following figure:

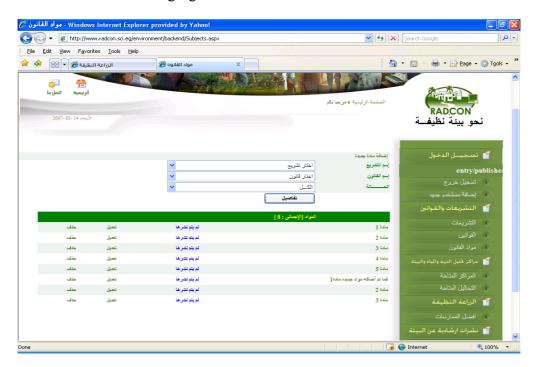

If we select available analysis "التحاليل المتاحة" subsystem, system will display all soil and water analysis available for selected center name that available in the system and the status of each one (approved or unapproved), with the following abilities:

- Insert new soil and water analysis,
- Select an soil and water analysis to display its content,
- Update the soil and water analysis data,

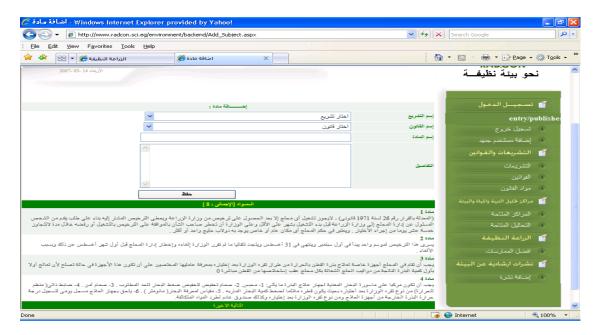

#### 2.1.3 Clean agriculture subsystem

If we select "افضل الممارسات" Clean agriculture, system will display all operation practice that available in the system and the status of each practice (approved or unapproved), with the following abilities:

- Insert new practice,
- Select a practice to display its content,
- Update the practice data,

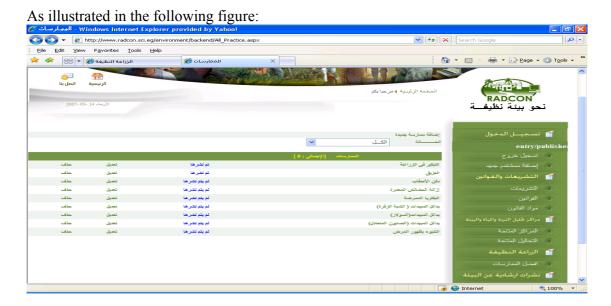

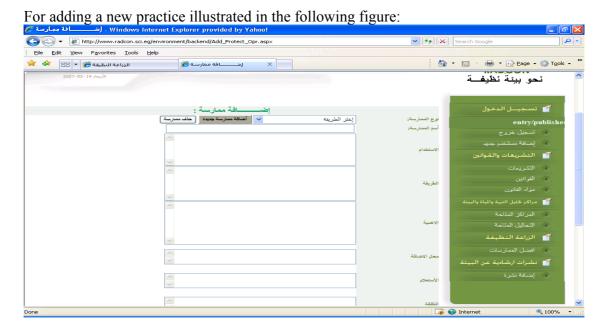

# 2.1.4 Environment pollution

If we select Add document, this window is showing you select the "نشرات بيئية" and then select Environment pollution "نشرات البيئة" or Recycle wastes "نشرات تدوير المخلفات" and fill all field illustrated in the following figure:

- Insert new extension document,
- Select a extension document to display its content,
- delete the extension document data,
- Update selected extension document,
- Search in publishing extension document or not publish,

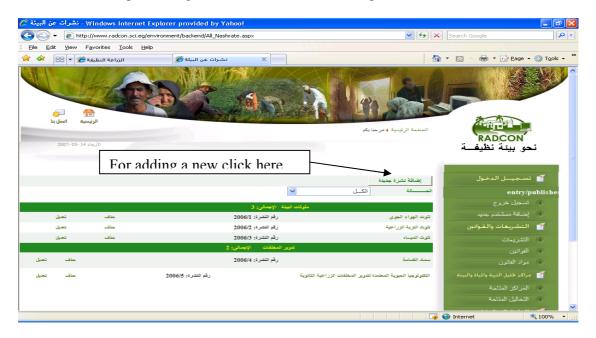

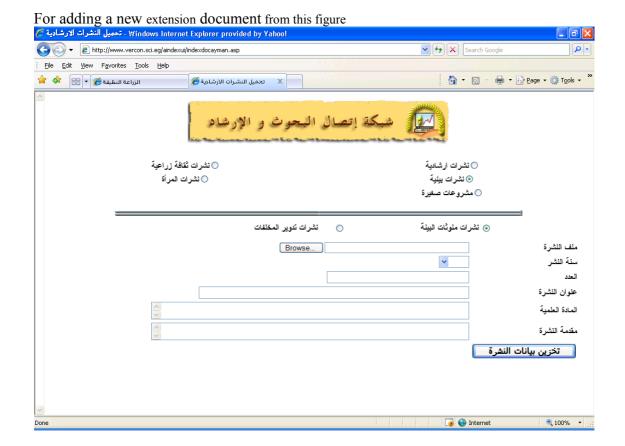

#### 2.1.5 Environment problems

If we select Environment problems select environment from problems then select details click on "الدخال بيانات المشكلة"

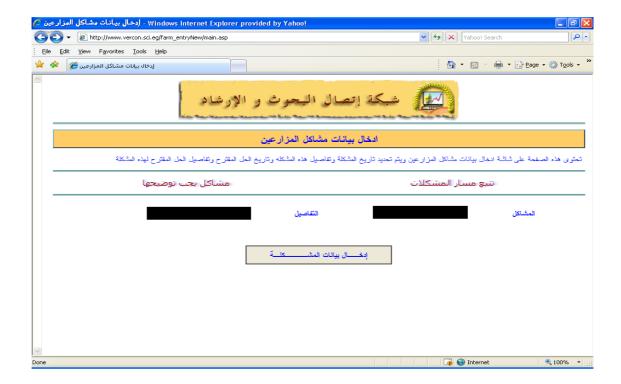

Insert new problem village name, farmer name, problem description, solution description and solution Justifications.

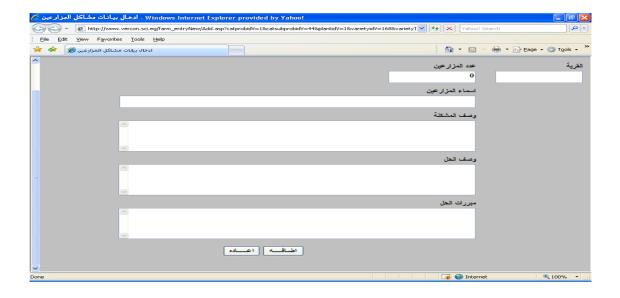

#### 2.2 publishers User

If the user name for **publisher's** user, system will display all data that enter by his domain data entry, and has ability to publish, delete, browse, update and search as shown in subsystem.

#### 2.2.1 Law and decrees Subsystem

If we select add Legislation "التشريعات" subsystem, system will display all Legislation that available in the system and the status of each one (approved or unapproved), with the following abilities:

- Publishing Legislation data, (review and suggestions for improvement)
- Select an Legislation to display its content,
- Update the Legislation data,
- Delete Legislation,
- Search based on the Legislation status.

As illustrated in the following figure:

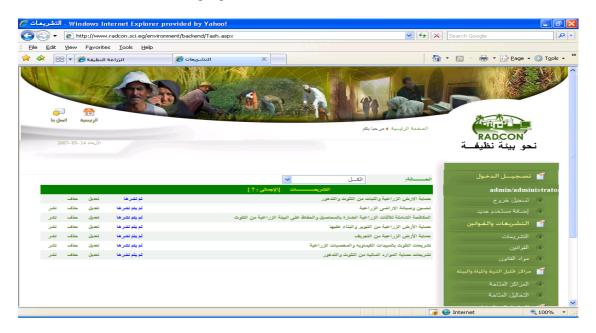

If we select add law "القوانين" subsystem, system will display all laws that available in the system and the status of each one (approved or unapproved), with the following abilities:

- Publishing law data, (review and suggestions for improvement)
- Select an law to display its content,
- Update the law data,
- Delete law,
- Search based on the law status.

# As illustrated in the following figure:

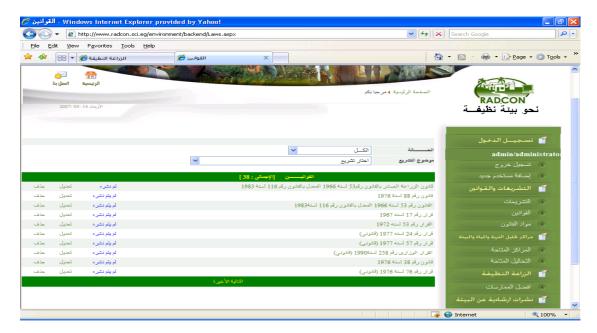

#### 2.2.2 Analysis Centers Subsystem

If we select available Center "المراكز المتاحة" subsystem, system will display all Analysis Centers that available in the system and the status of each one (approved or unapproved), with the following abilities:

- Publishing Center data, (review and suggestions for improvement)
- Select an Center to display its content,
- Update the Center data,
- Delete Center,
- Search based on the Center status.

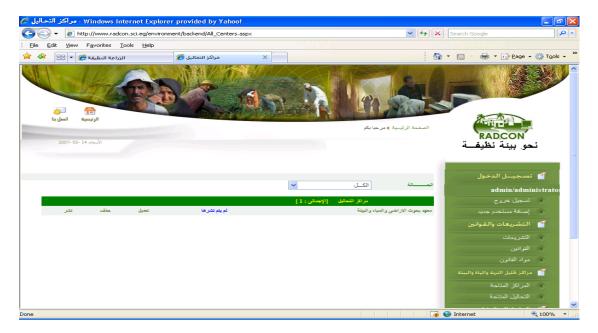

If we select available analysis "التحاليل المتاحة" subsystem, system will display all soil and water analysis available for selected center name that available in the system and the status of each one (approved or unapproved), with the following abilities:

- Publishing soil and water analysis data, (review and suggestions for improvement)
- Select an soil and water analysis to display its content,
- Update the soil and water analysis data,
- Delete soil and water analysis,
- Search based on the soil and water analysis status

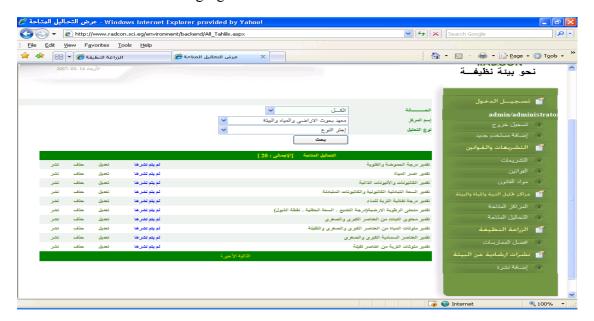

#### 2.2.3 Clean agriculture subsystem

If we best practice "الفضل الممارسات" on Clean agriculture, system will display all operation practice that available in the system and the status of each practice (approved or unapproved), with the following abilities:

- Publishing practice data, (review and suggestions for improvement)
- Select practice to display its content,
- Update the practice data,
- Delete practice,
- Search based on the practice status

As illustrated in the following figure:

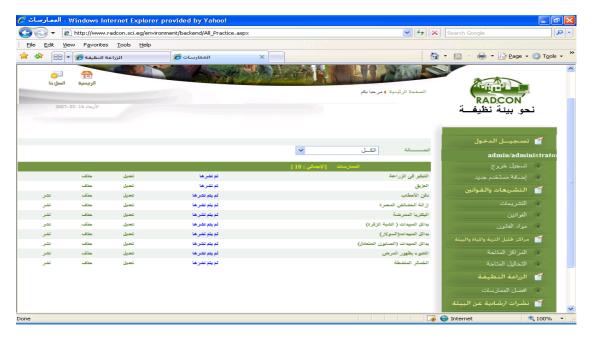

#### 2.3 Administrator User

If the user name for administrator user, system will display the following page: Add new publisher user.

Add new data entry user.

And manage all data of publish, delete, update and created users for data entry and publisher.

#### 2.3.1 Adding new user

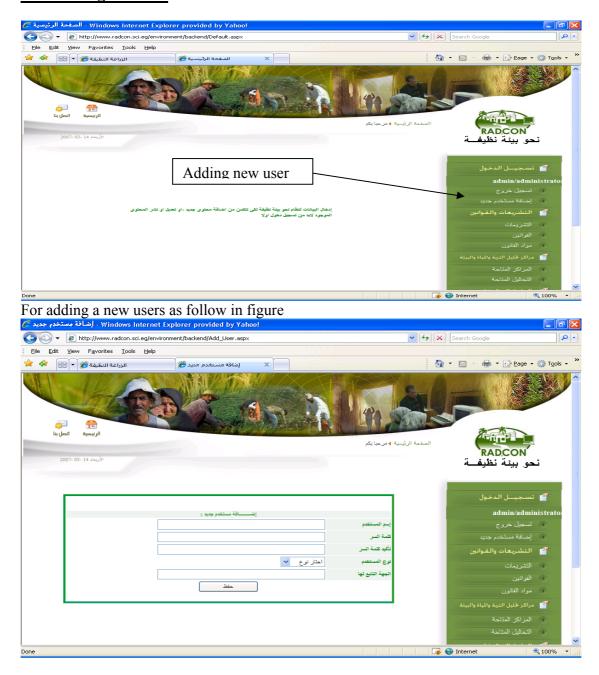